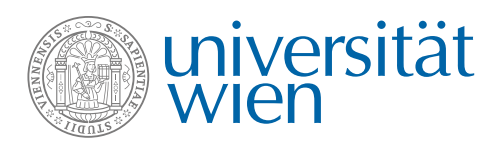

An das SSC/die SSSt E-Mail SSC/SSSt:

## **Antrag auf Anerkennung von Prüfungen, anderen Studienleistungen, Tätigkeiten und Qualifikationen (gemäß § 78 UG) (SL/A1)**

#### **Angaben zur\*zum Studierenden** (von der\*dem Studierenden auszufüllen)

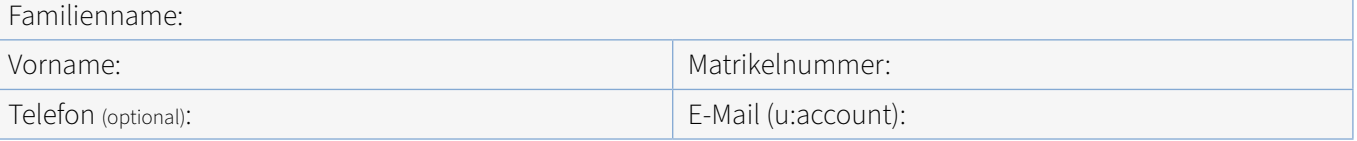

**Angaben zum Curriculum für welches die Anerkennung erfolgen soll** (von der\*dem Studierenden auszufüllen)

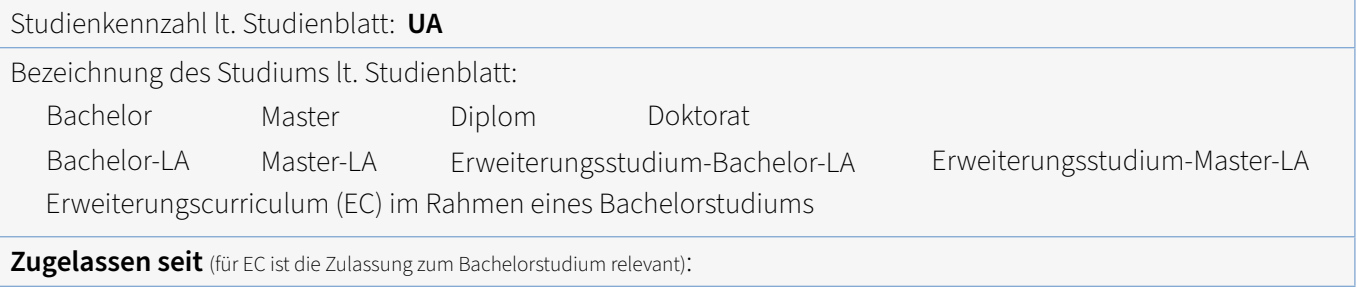

### **Unterschrift der\*des Studierenden**

Hiermit bestätige ich, dass ich meine persönlichen Daten über u:space auf Richtigkeit und Vollständigkeit überprüft bzw. ergänzt/korrigiert habe.

Datum Unterschrift der\*des Studierenden

### **Hinweise zur Anerkennung:**

- Alle für die Beurteilung notwendigen Unterlagen sind dem Antrag beizulegen.
- Für fremdsprachige Dokumente sind beglaubigte Übersetzungen beizulegen.
- Die SPL entscheidet innerhalb von max. 2 Monaten mit Bescheid. Mit Rechtskraft des Bescheids sind die Anerkennungen unveränderbar.
- Anerkennungen gelten als Prüfungsantritt, eine zusätzliche Absolvierung der Prüfung ist unzulässig.
- Wird vor Abschluss des Anerkennungsverfahrens (Rechtskraft des Bescheids) die Prüfung positiv absolviert, fällt durch die Änderung maßgeblicher Umstände das rechtliche Interesse an einer Entscheidung weg. In diesem Fall wird das Verfahren durch Aktenvermerk eingestellt.

**Achtung:** Andere berufliche oder außerberufliche Qualifikationen müssen zuerst positiv validiert werden, bevor die Anerkennung beantragt werden kann.

# **Ansuchen um Anerkennung von Prüfungen für Bachelorstudium Physik - Version 2018**

**gemäß §58 Abs. 1 UniStG; BGBl. Nr. 48/1997 (§78 UG 2002; BGBl. Nr. 120/2002)**

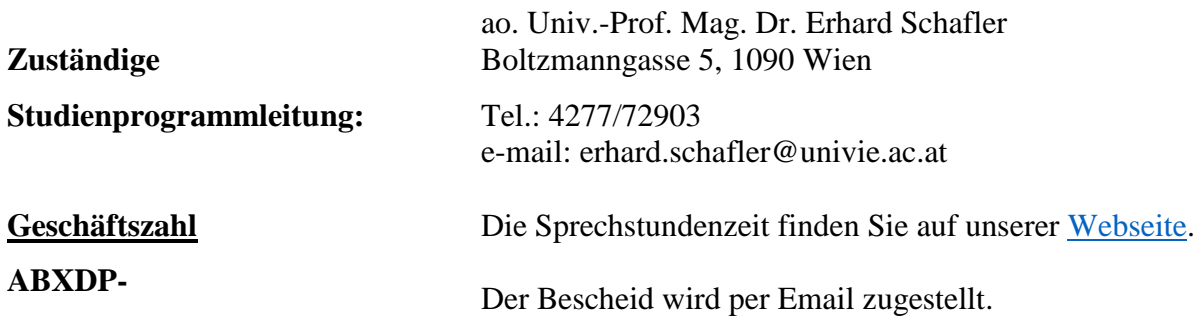

### **Bitte Beachten:**

Markieren Sie am Zeugnis und am Antrag die Lehrveranstaltungen z.B. mit A, B, C,.. oder 1, 2, 3,.. sodass für uns ersichtlich ist welche Lehrveranstaltung(en) für welche Lehrveranstaltung anerkannt werden soll.

## **Hinweise zum Ausfüllen:**

Das Formular kann **digital** oder **ausgedruckt und per Hand** ausgefüllt werden. Das digitale Ausfüllen ist für den Adobe Acrobat Reader optimiert. Für die **digitale Unterschrift** auf der ersten Seite gibt es zwei Möglichkeiten – entweder Sie benutzen die "Unterschreiben" Funktion und platzieren Ihre Unterschrift über der Linie oder Sie benutzen das Unterschriftsfeld unter der Linie und folgen den Anweisungen für die digitale Signatur. Benutzen Sie in beiden Fällen nicht "Typ/Text", sondern "Zeichnen" oder "Bild" (für das Unterschriftsfeld unter ., Bearbeiten").

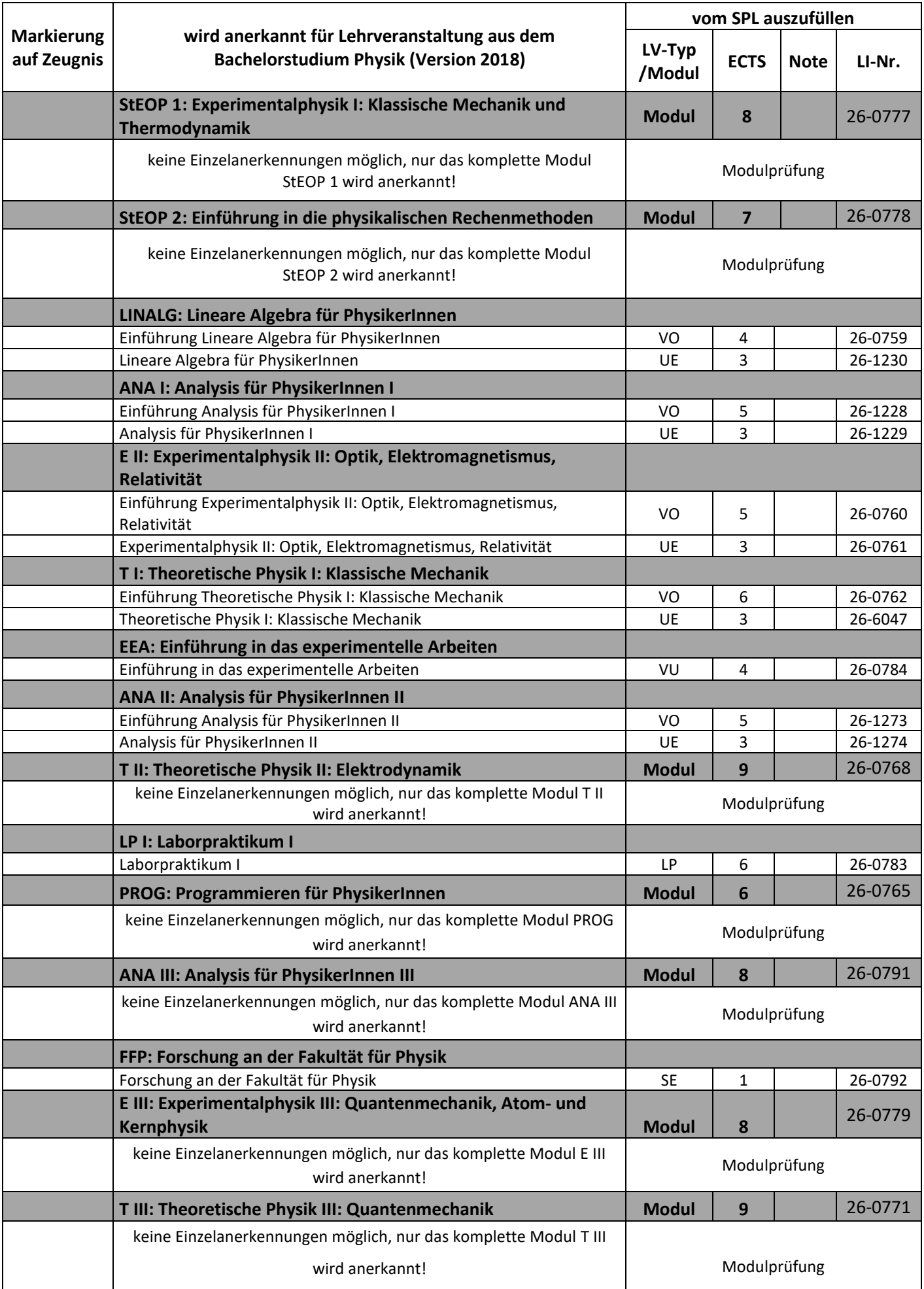

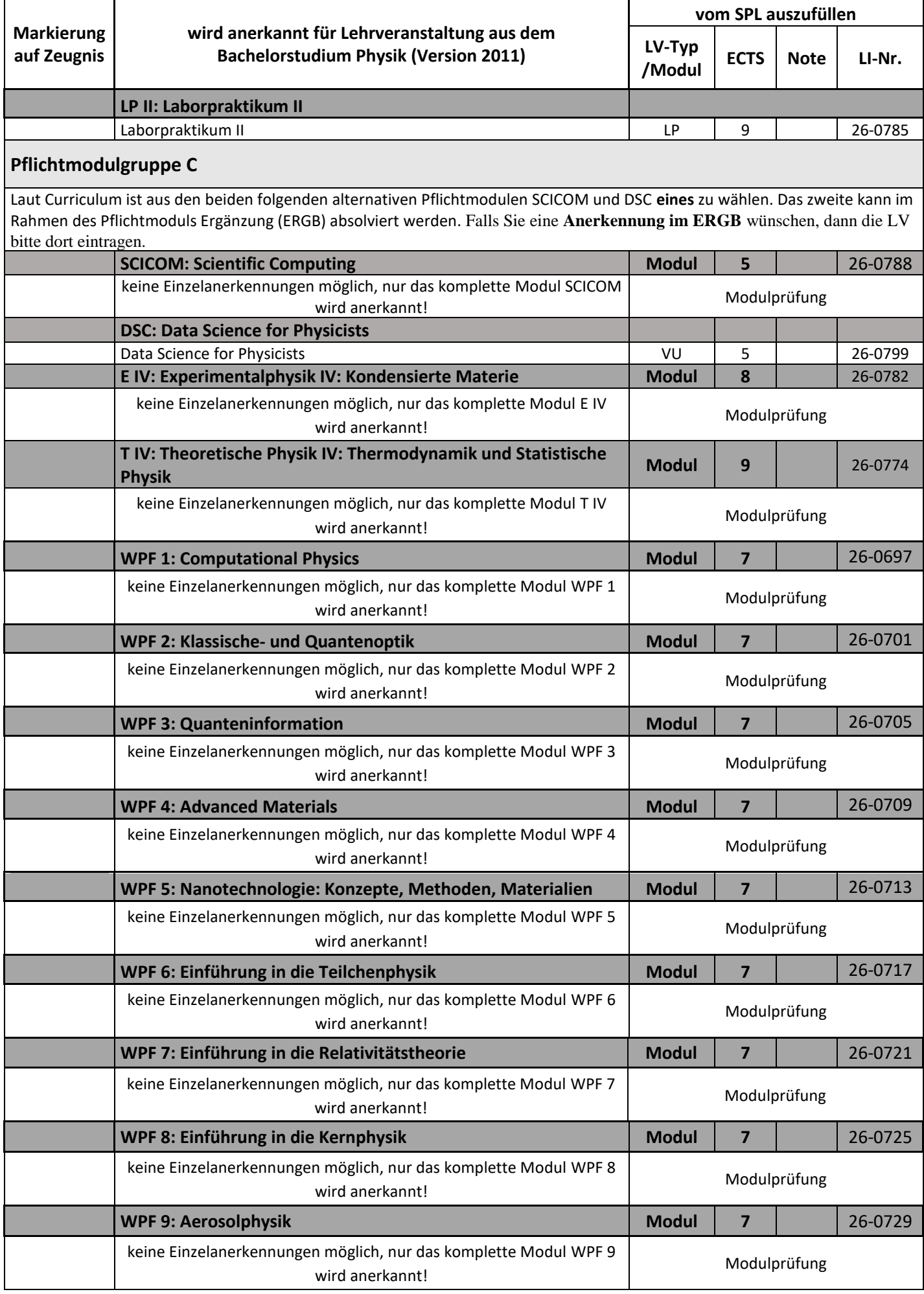

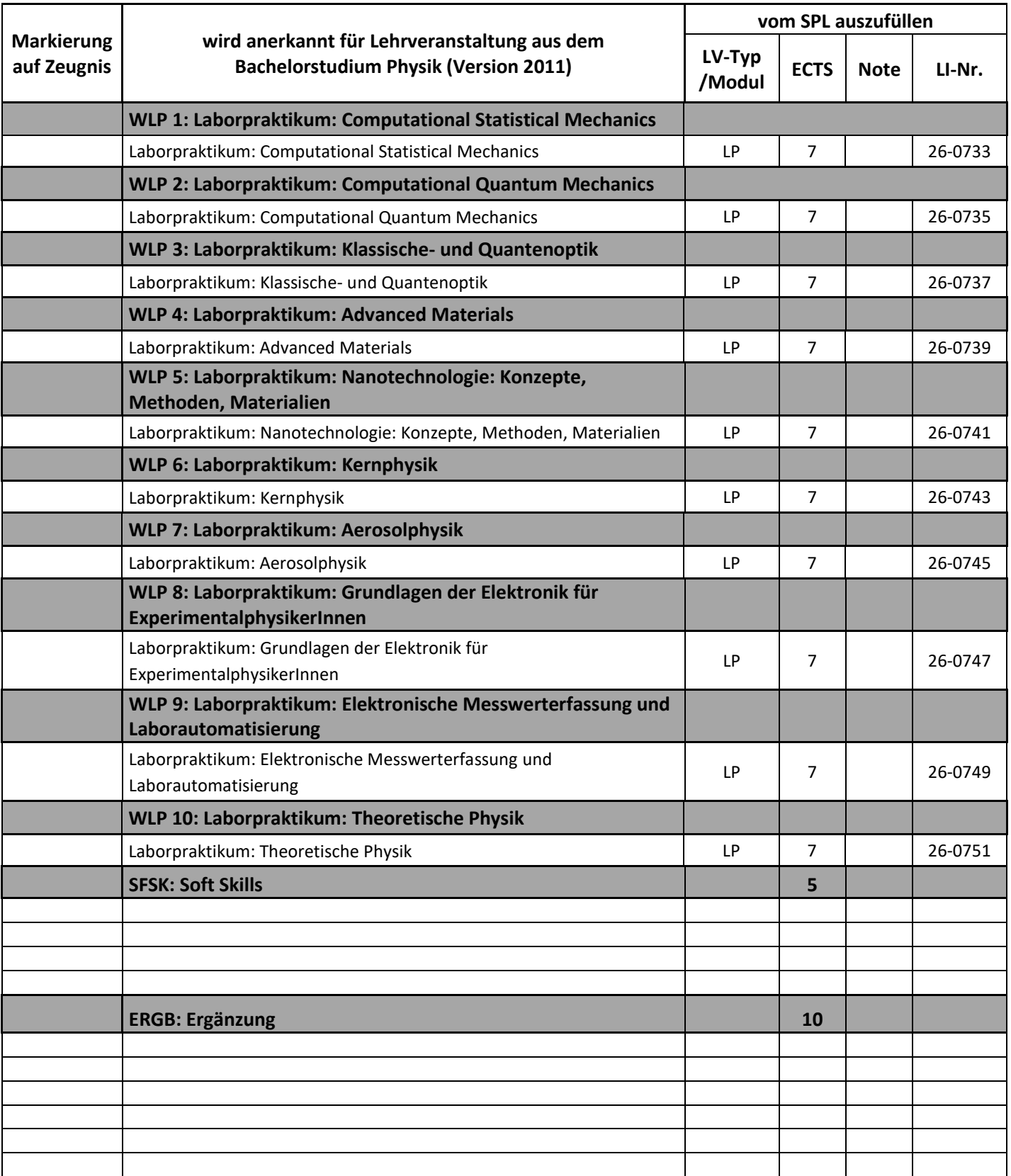

…………………………… …………..………………………………………..

Datum Unterschrift der Studienprogrammleitung